## Table of Contents

| Navigation methods/tools |   | ) |
|--------------------------|---|---|
|                          | - | · |

## Navigation methods/tools

When invoking a navigation towards coordinates the following menu will be shown to select an appropriate navigation method/tool.

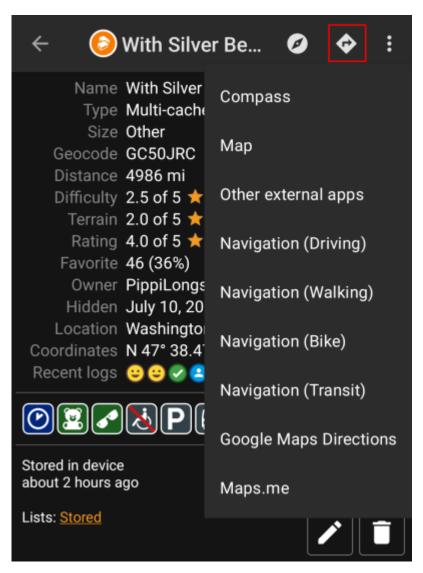

The following table provides an overview of the different methods/tools supported. Some items are only shown if the corresponding tool is installed. You can customize the items shown in this menu in the settings.

| Name                 | Description                                                                                                    |  |
|----------------------|----------------------------------------------------------------------------------------------------|--|
| Compass              | Starts the c:geo built-in compass.                                                                                                    |  |
| Radar                | Starts apps supporting a radar functionality, such as GPS Status & Toolbox.<br>A radar is similar to a compass but showing your position in the center and the target<br>position in relation to this. |  |
| Мар                  | Opens the c:geo map                                                                                                    |  |
| Static Maps          | Opens the static maps previously downloaded                                                                                                    |  |
| Download Static Maps | This option is available only in case static maps have not yet been downloaded and will try to download the static maps.                                                                               |  |
| Locus                | Starts Locus to display the coordinates on the map.                                                                                                    |  |
| Rmaps                | Starts <b>Fix Me!</b> App seems to be depracted                                                                                                    |  |
| Navigation (Driving) | Starting Google Maps turn-by-turn navigation using the preferences for a car route.                                                                                                    |  |
| Navigation (Bike)    | Starting Google Maps routing turn-by-turn navigation the preferences for a bike route.                                                                                                    |  |

| Name                   | Description                                                                                                    |  |
|------------------------|----------------------------------------------------------------------------------------------------|--|
| Navigation (Walking)   | Starting Google Maps routing turn-by-turn navigation the preferences for a walk route.                                                                                                    |  |
| Navigation (Transit)   | Starting Google Maps routing turn-by-turn navigation the preferences for a route with transit providers.                                                                                                    |  |
| Street View            | Start Google Street View on the coordinates.                                                                                                    |  |
| OruxMaps (Online)      | Start OruxMaps using online turn-by-turn navigation.                                                                                                    |  |
| OruxMaps (Offline      | Start OruxMaps using offline turn-by-turn navigation.                                                                                                    |  |
| Navigon                | Start turn-by-turn navigation using the Navigon app. <b>Fix Me!</b>                                                                                                    |  |
| Sygic (Walking)        | Start Sygic turn-by-turn navigation using preferences for a walk route.                                                                                                    |  |
| Sygic (Driving)        | Start Sygic turn-by-turn navigation using preferences for a car route.                                                                                                    |  |
| OsmAnd                 | Start OSMAnd offline turn-by-turn navigation.                                                                                                    |  |
| Google Maps Directions | Opens Google Maps to show a list of driving directions from your current position to the coordinates.                                                                                                    |  |
| WhereYouGo             | This item is only available for Whereigo caches and will open WhereYouGo to download the needed cartridge and further navigate through the stages of the cache.                                                     |  |
| Pebble                 | Start compass on your pebble device using the Pebble Navigation app.                                                                                                    |  |
| Maps.me                | Start offline turn-by-turn navigation using the maps.me app.                                                                                                    |  |
| Other external apps    | This invokes other apps not dedicatedly supported by c:geo.<br>Using this option will usually open an app selection dialog on your device presenting all<br>apps capable of digesting links containing coordinates. |  |